## **Enabling / disabling torque limiting with \_enable/\_disableTorqueLimiting**

## **Contents**

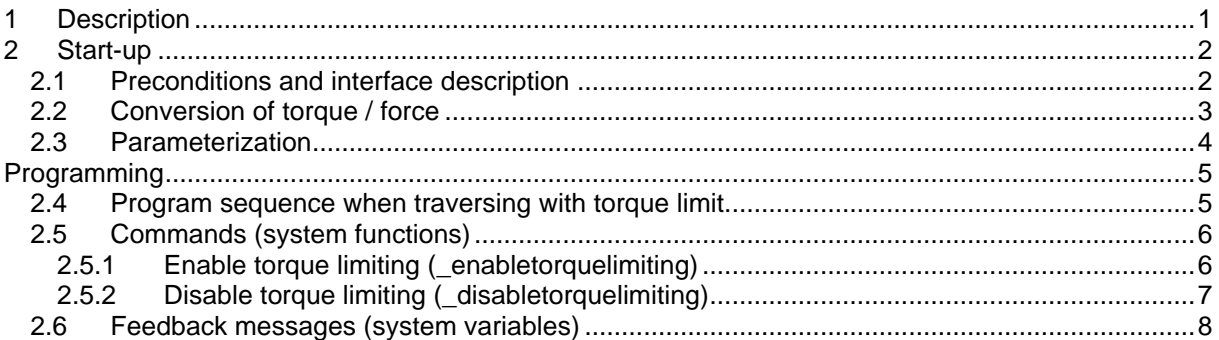

### **1 Description**

The effective torque at the drive can be limited with the function **enableTorqueLimiting.** The limiting value is declared in the command.

This function can be used with drive, positioning and synchronous axes. The accuracy depends on the drive used.

When this function is active, the following error monitoring and position control systems are disabled. The positioning itself may have any duration. When a defined target position has been reached, the standstill monitoring is activated as with every regular positioning, and triggers an alarm when leaving the standstill window.

Active motion commands and synchronous relationships are continued.

The limitations can be activated before or simultaneously with a motion, and can be switched by removing the command again.

The **\_disableTorqueLimiting** command cancels the torque limiting.

### **2 Start-up**

#### **2.1 Preconditions and interface description**

This function can only be used on PROFIBUS axes linked by a PROFIBUS message frame containing the torque reduction. These are drives that understand PROFIBUS message frames 101, 102, 103, 104, 105 and 106. This function cannot be used on analog axes. Example: Structure of message frame 105. Data relevant to torque limiting is shown bold.

Transmit data of message frame 105

- 1 Control word 1 (STW\_1)
- 2 Speed setpoint B (NSOLL\_B)<br>3 Speed setpoint B (NSOLL\_B)
- Speed setpoint B (NSOLL\_B)
- 4 Control word 2 (STW\_2)
- **5 Torque reduction (MomRed)**
- 6 Encoder 1 control word (G1\_STW)
- 7 System deviation DSC (XERR)
- 8 System deviation DSC (XERR)
- 9 Position controller gain factor DSC (KPC)
- 10 Position controller gain factor DSC (KPC)

Receive data of message frame 105

- 1 Status word 1 (ZSW\_1)
- 2 Actual speed value B (NIST\_B)
- 3 Actual speed value B (NIST\_B)
- 4 Status word 2 (ZSW\_2)<br>5 Status word MeldW (Me
- **5** Status word MeldW (Meld\_W)  $\rightarrow$  Bit 1:  $|M| < M_x$ <br>6 Encoder 1 status word (G1 ZSW)
- 6 Encoder 1 status word (G1\_ZSW)
- Encoder 1 actual position value 1 (G1\_XIST1)
- 8 Encoder 1 actual position value 1 (G1 XIST1)
- 9 Encoder 1 actual position value 2 (G1\_XIST2)
- 10 Encoder 1 actual position value 2 (G1\_XIST2)

Explanation:

- |M| Absolute resultant torque in drive
- $M_x$  set ( $\rightarrow$  possibly limited) torque

By **calling the function** in SIMOTION, you define the **desired torque** (possible for rotary and linear axes) or the **desired force** (only possible for linear axes) in the corresponding unit or as a percentage value of a reference value (userDefaultTorqueLimiting.torqueLimit). 0% here means **no** torque on the drive; 100% means **full** torque on the drive.  $\rightarrow$  One defines a torque limit ( $\rightarrow$ torque limiting) in SIMOTION.

A value between 0 and 100% is transferred in integral steps to the drive via the **PROFIBUS interface.** 0% means **full** torque on the drive: 100% means **no** torque on the drive.  $\rightarrow$  A torque reduction is transferred to the drive.

In SIMOTION, the desired torque or force is converted to a torque reduction for the drive on the basis of the set data. Example: 80% is defined in SIMOTION as the torque limit. The value 20 (%) is calculated from this as the torque reduction in SIMOTION for the drive and transferred to the drive via the PROFIBUS interface.

This start-up description describes the drive settings for a SIMODRIVE 611D linked via message frame 105.

## **2.2 Conversion of torque / force**

When programming the function ' enableTorqueLimiting', a torque is always defined in Nm, kNm or MNm for **drive axes** and **rotary axes**.

The declared torque refers to the motor when the setting TORQUE is declared in the functional parameter 'torqueLimitUnit' with the function call. The gear ratio is not taken into account. When the DEFAULT\_UNIT setting is selected in the functional parameter, the torque relates to the load side and the gear ratio is taken into account. The following conversion formula applies:

 $M_{Load} = M_{Motor} \cdot \frac{Motor\ revolution}$  *Load revolution (Gear.numFactor)*

Example:  $\text{M}_{\text{Load}} = 14 \text{Nm} \cdot \frac{1}{\text{m}} = 2.8 \text{Nm}$ **5** 

> In the case of **linear axes with a standard motor**, a torque can be defined optionally in Nm, kNm or MNm in relation to the motor or a force in N, kN or MN related to the load side in the function '\_enableTorqueLimiting'.

> When the setting TORQUE is declared in the function call to the functional parameter 'torqueLimitUnit', the programmed value is interpreted as a torque related to the motor. The gear ratio, leadscrew pitch and efficiency of the spindle are not taken into account. When the setting DEFAULT UNIT is selected in the functional parameter, the programmed value is interpreted as a force related to the load side. With this setting, the gear ratio, leadscrew pitch and efficiency of the spindle are taken into account. The following conversion formula applies:

$$
F = M_{Motor} \cdot 2 \cdot \mathbf{p} \cdot \frac{\mathbf{h}_{Spindle(leadscrew.efficiency)}}{S_{(leadscrew.pitchval)}} \cdot \frac{Motor revolution (Gear_number factor)}}{Load revolution (Gear.denFactor)}
$$

Example:

$$
F = 14Nm \cdot 2 \cdot \pi \cdot \frac{1}{10mm} \cdot \frac{1}{5} = 14Nm \cdot 2 \cdot \pi \cdot \frac{1}{0.01m} \cdot \frac{1}{5} = 1759.3N
$$

 $F =$  force

 $M =$ torque

S = leadscrew pitch (leadscrew.pitchVal)

 $h =$  efficiency of the spindle (leadScrew.efficiency)

In the case of **linear axes with a linear motor**, the programming always defines a force in N, kN or MN.

## **2.3 Parameterization**

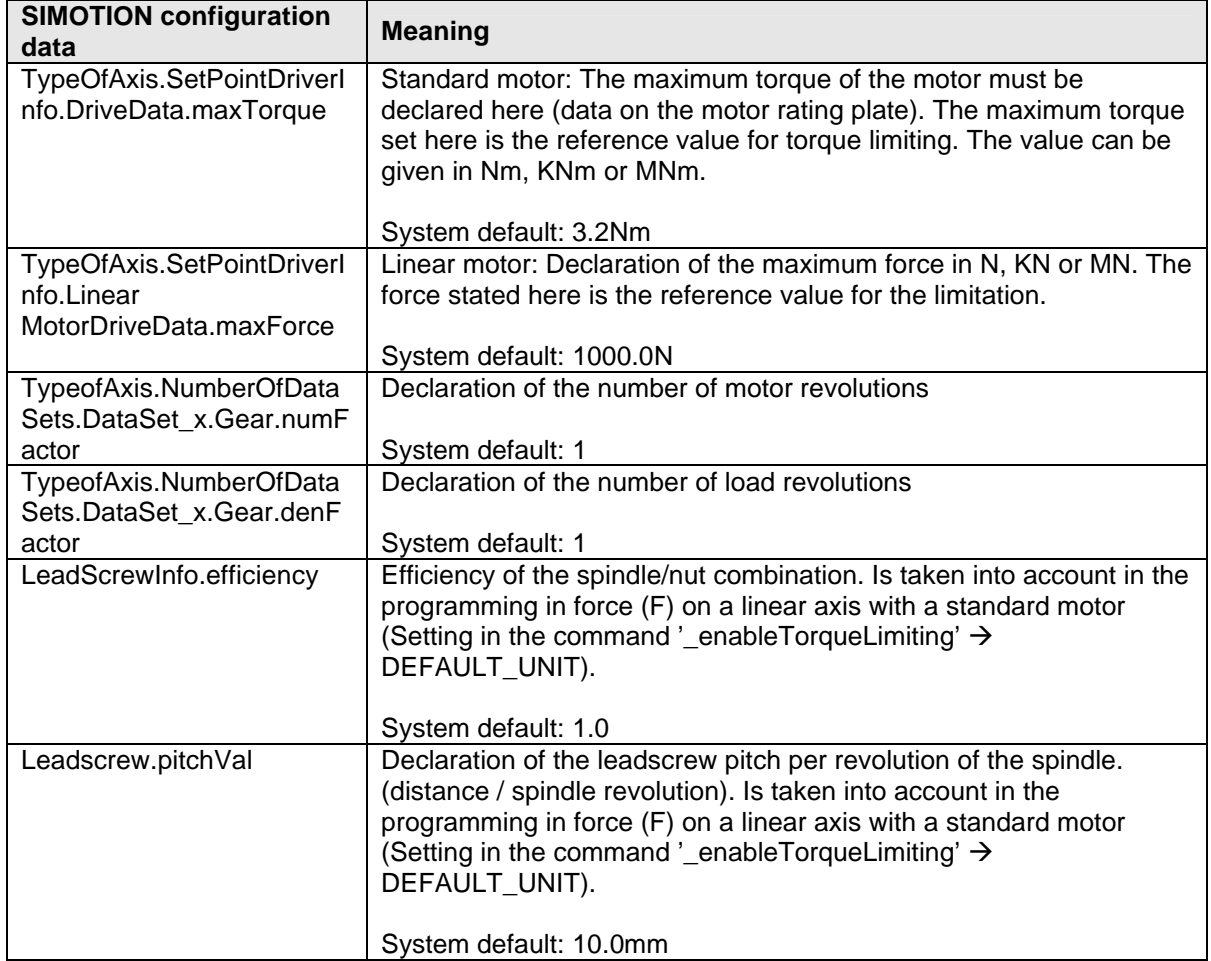

#### **Note**

The maximum values of DriveData.maxTorque or LinearMotorDriveData.MaxForce are the reference values for the torque reduction and must be entered correspondingly to the values of the motor in the drive and in SIMOTION. Otherwise incorrect limitations will become effective.

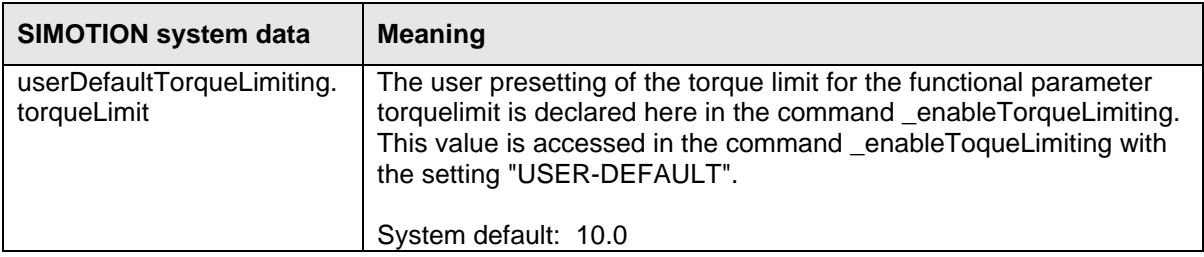

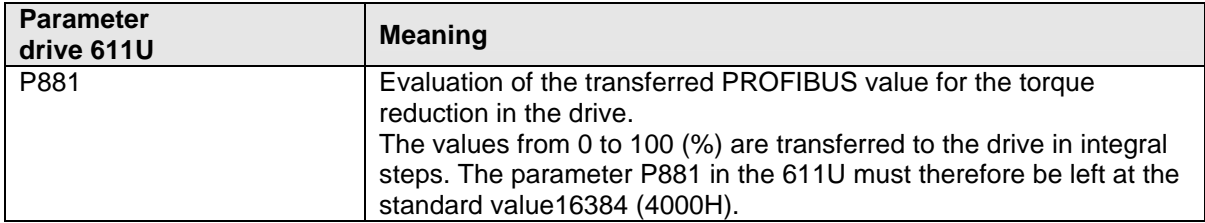

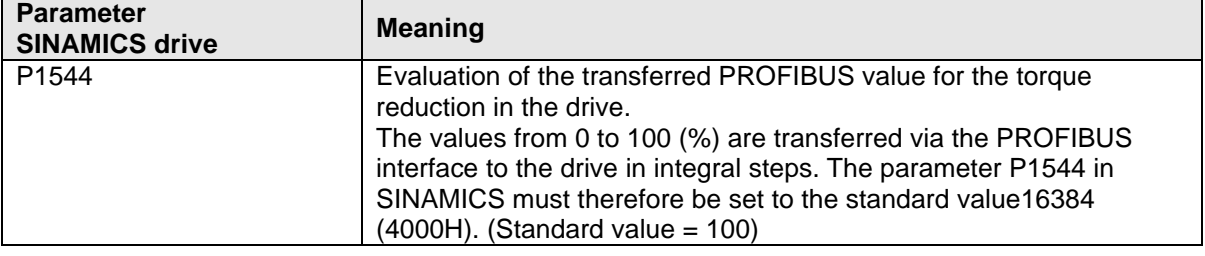

#### **Programming**

#### **2.4 Program sequence when traversing with torque limit**

The limitations can be activated before or simultaneously with a motion, and can be switched by transmitting the command again.

Active motion commands and synchronous relationships are continued.

The execution of the \_enableTorqueLimiting command has the following effects:

- The reduced maximum torque limit becomes effective immediately
- The following error monitoring and position control systems are disabled

The **disableTorqueLimiting** command cancels the torque limiting.

#### **Specific features**

The torque limiting (enableTorqueLimiting) and travel to fixed stop (\_enableMovingToEndStop) commands cannot be active simultaneously. The transition of enableTorqueLimiting to \_enableMovingToEndStop is permissible (then works as a takeover).

The transition of \_enableMovingToEndStop to \_enableTorqueLimiting is not permissible as the setpoint must be clamped when stopping the torque in the fixed stop.

- stopEmergency command:  $\bar{\text{The}}$  stopEmergency() command is not effective if a following error has built up with torque limiting active. An active torque reduction is retained (even when traveling to fixed stop). **Exception** The stopEmergency() command with stopDriveMode = STOP\_WITH\_COMMAND\_VALUE\_ZERO disables the torque reduction and the travel to fixed stop command is cancelled.
- resetAxis command: The '\_resetAxis' command cancels the torque limiting.
- disableAxis command: The '\_disableAxis' command cancels the torque limiting.
- The following error monitoring system is deactivated when torque limiting is active. A considerable distance-to-go can build up with position controlled axes as a result of, for example, torque limiting, which can lead to the axis continuing to accelerate (in order to reduce this difference) even when the velocity calculated by the interpolator may possibly have fallen again.

If, for example, torque limiting is not desired during the acceleration phase, the function must not be activated until after the acceleration phase, or the acceleration must be reduced.

## **2.5 Commands (system functions)**

## **2.5.1 Enable torque limiting (\_enabletorquelimiting)**

A torque limit, which is immediately effective, is activated at the same time as the motion with the function \_**enabletorquelimiting**.

## **Call example: Enabling torque reduction**

```
_MccRetDINT := 
_enabletorquelimiting(
  axis:=Achse_1,
  torquelimittype:=USER_DEFAULT,
   torquelimit:=100.0,
  nextcommand:=IMMEDIATELY,
  commandid:=getCommandId(),
   torquelimitunit:=DEFAULT_UNIT );
```
### **Description of the parameters**

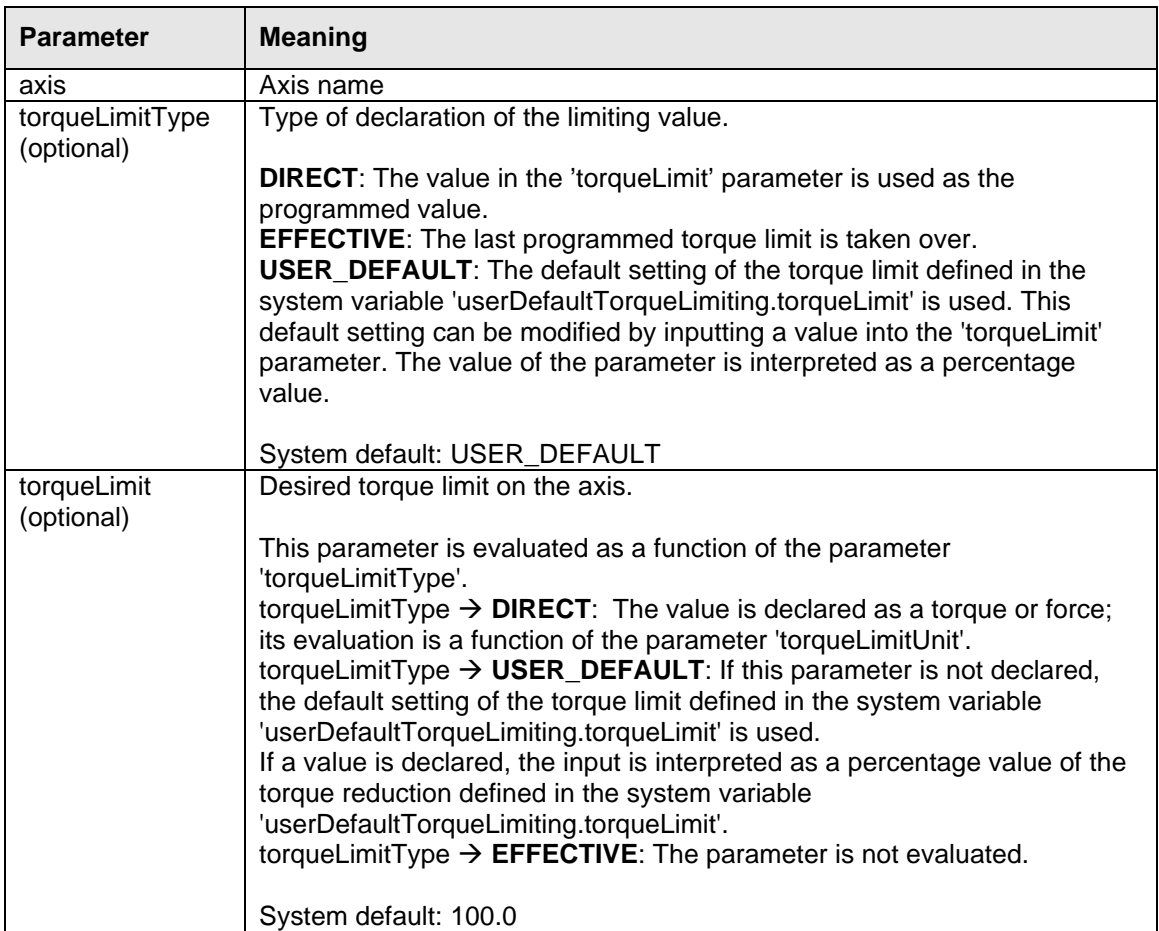

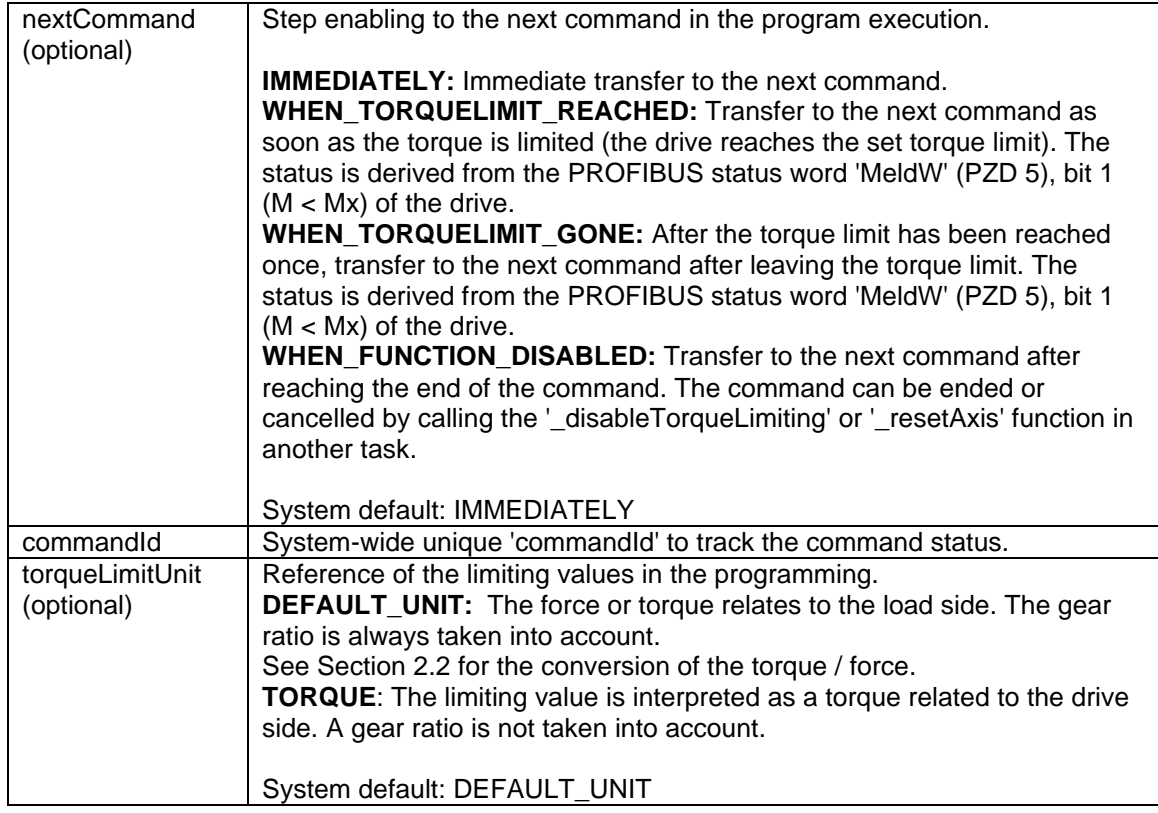

## **2.5.2 Disable torque limiting (\_disabletorquelimiting)**

The **\_disabletorquelimiting** function disables a torque limit overlying the motion commands.

### **Call example: Disabling the torque reduction**

```
_MccRetDINT := 
_disabletorquelimiting(
  axis:=Achse_1,
   nextcommand:=IMMEDIATELY,
   commandid:=getCommandId());
```
### **Description of the parameters**

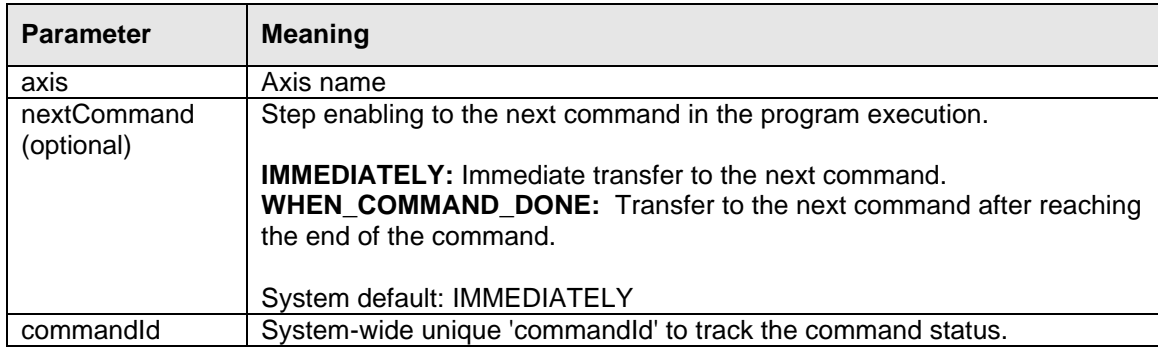

## **2.6 Feedback messages (system variables)**

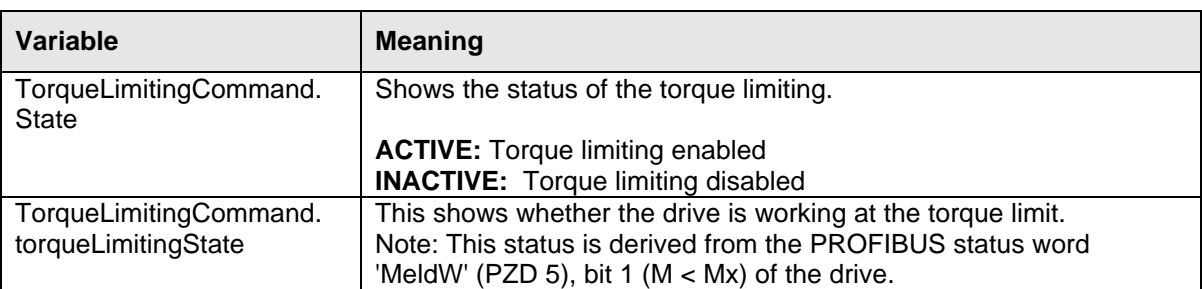